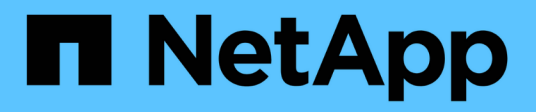

## **Finestra dei modelli**

OnCommand Workflow Automation 5.0

NetApp April 19, 2024

This PDF was generated from https://docs.netapp.com/it-it/workflow-automation-50/help/reference-newtemplate-dialog-box.html on April 19, 2024. Always check docs.netapp.com for the latest.

# **Sommario**

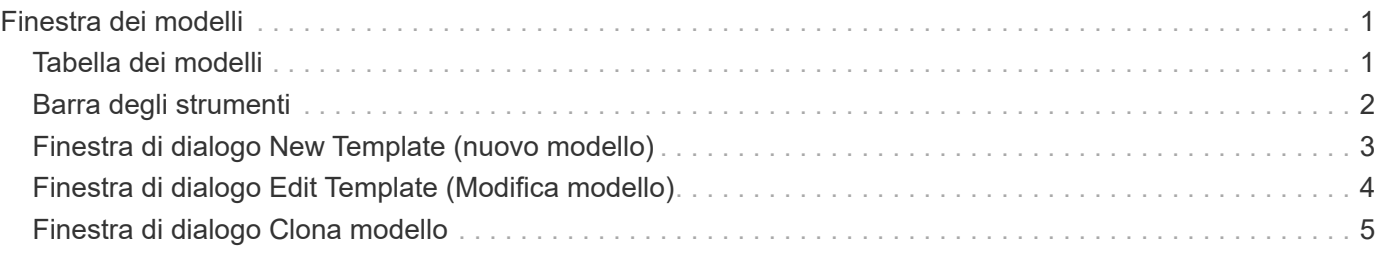

# <span id="page-2-0"></span>**Finestra dei modelli**

La finestra modelli visualizza i modelli disponibili in ordine alfabetico. Un modello è un insieme di impostazioni che possono essere utilizzate durante la creazione dei flussi di lavoro. È possibile utilizzare i modelli per creare rapidamente i flussi di lavoro.

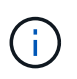

A seconda del ruolo e dei privilegi dell'account, questa finestra potrebbe non essere visualizzata.

## <span id="page-2-1"></span>**Tabella dei modelli**

La tabella modelli elenca i modelli disponibili. Ciascuna voce è identificata come una delle seguenti:

- Nessuna icona contenuto creato dagli utenti
- Contenuto sviluppato da Professional Services (PS), disponibile solo per installazioni personalizzate realizzate da PS
- **a** pacchetti sviluppati dagli utenti
- **a** contenuto creato dagli utenti bloccati
- **11** Contenuti certificati NetApp

È possibile personalizzare la visualizzazione della tabella utilizzando le funzioni di filtraggio e ordinamento disponibili per ciascuna colonna, nonché riordinando l'ordine delle colonne.

- <sup>1</sup> attiva o disattiva il filtraggio per l'intera tabella. Se il filtraggio è disattivato, sull'icona viene visualizzata una "x" rossa.
- Doppio clic  $\gamma$  cancella e ripristina le selezioni di filtraggio.
- T in ciascuna intestazione di colonna è possibile filtrare in base al contenuto delle colonne. Fare clic su T in una colonna consente di filtrare un elemento specifico dall'elenco a discesa o da tutti gli elementi disponibili.
- Fare clic sull'intestazione della colonna per alternare l'ordinamento crescente e decrescente. È possibile identificare l'ordinamento applicato in base alle frecce di ordinamento ( $\triangle$  per le operazioni in salita e.  $\triangledown$ per la discesa).
- Per riorganizzare la posizione delle colonne, è possibile trascinare le colonne per posizionarle nell'ordine desiderato. Tuttavia, non è possibile nascondere o eliminare nessuna di queste colonne.
- Facendo clic sulla casella di testo del filtro **Cerca** è possibile cercare contenuti specifici. Inoltre, è possibile effettuare una ricerca utilizzando gli operatori supportati per il tipo di colonna applicabile, alfabetico o numerico.

La tabella modelli contiene le seguenti colonne:

• **Certificazione**

Indica se il modello è stato creato dall'utente (nessuna icona, cella vuota), PS ( $\ket{\mathbf{z}}$ ), community (( bloccato dall'utente  $\left(\begin{array}{c} \textbf{a} \\ \textbf{b} \end{array}\right)$ , o con certificazione NetApp  $\left(\begin{array}{c} \textbf{a} \\ \textbf{c} \end{array}\right)$ .

È possibile cercare i modelli selezionando le caselle di controllo desiderate dall'elenco dei filtri.

• **Nome**

Visualizza il nome del modello.

#### • **Schema**

Visualizza lo schema associato al modello. Uno schema rappresenta il modello di dati per un sistema. Ad esempio, uno schema vc contiene dati rilevanti per l'ambiente virtuale, come macchine virtuali, host e datastore.

#### • **Tipo**

Visualizza il tipo di oggetto dizionario del modello, ad esempio volume e Snapshot\_Policy.

#### • **Versione entità**

Visualizza il numero di versione dell'oggetto nel formato *major.minor.revision*-, ad esempio 1.0.0.

#### • **Descrizione**

Visualizza la descrizione del modello.

#### • **Ultimo aggiornamento in data**

Visualizza la data e l'ora dell'ultimo aggiornamento del modello.

#### • **Aggiornato da**

Visualizza il nome dell'utente che ha aggiornato il modello.

• **Bloccato da**

Visualizza il nome dell'utente che ha bloccato il modello.

### <span id="page-3-0"></span>**Barra degli strumenti**

La barra degli strumenti si trova sopra l'intestazione della colonna. È possibile utilizzare le icone della barra degli strumenti per eseguire varie azioni. È possibile accedere a queste azioni anche dal menu di scelta rapida nella finestra.

#### • **(Novità)**

Apre la finestra di dialogo nuovo modello, che consente di creare un nuovo modello.

• **(Modifica)**

Apre la finestra di dialogo <template name> modello, che consente di modificare le impostazioni del modello selezionato. È inoltre possibile fare doppio clic sul modello per aprire la finestra di dialogo <template\_name> modello.

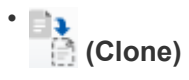

Apre la finestra di dialogo New Template <template name> - Copy (nuovo modello - copia), che consente di creare un clone o una copia del modello selezionato.

#### • **(Blocco)**

Apre la finestra di dialogo Lock Template confirmation (Conferma blocco modello), che consente di bloccare il modello selezionato. Questa opzione è attivata solo per i modelli creati.

#### • **(Sblocca)**

Apre la finestra di dialogo Unlock Template confirmation (Conferma sblocco modello), che consente di sbloccare il modello selezionato. Questa opzione è attivata solo per i modelli bloccati dall'utente. Tuttavia, gli amministratori possono sbloccare i modelli bloccati da altri utenti.

#### • **(Elimina)**

Apre la finestra di dialogo Delete Template confirmation (Conferma eliminazione modello), che consente di eliminare il modello creato dall'utente selezionato.

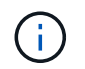

Non è possibile eliminare un modello di esempio.

#### • **(Esportazione)**

Consente di esportare il modello creato dall'utente selezionato.

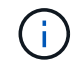

Non è possibile esportare un modello di esempio.

#### • **(Aggiungi al pacchetto)**

Apre la finestra di dialogo Aggiungi a modelli di pacchetto, che consente di aggiungere il modello e le relative entità affidabili a un pacchetto, modificabile.

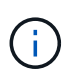

La funzione Add to Pack (Aggiungi al pacchetto) è attivata solo per i modelli per i quali la certificazione è impostata su None (Nessuno).

#### • **(Remove from Pack)**

Apre la finestra di dialogo Rimuovi da modelli di pacchetto per il modello selezionato, che consente di eliminare o rimuovere il modello.

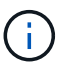

La funzione Remove from Pack (Rimuovi dal pacchetto) è attivata solo per i modelli per i quali la certificazione è impostata su None (Nessuno).

### <span id="page-4-0"></span>**Finestra di dialogo New Template (nuovo modello)**

La finestra di dialogo nuovo modello consente di creare un nuovo modello.

• **Nome**

Consente di immettere un nome per il modello.

• **Tipo**

Consente di selezionare un oggetto dizionario dall'elenco.

#### • **Versione entità**

Consente di inserire il numero di versione del modello nel formato *major.minor.revision*-, ad esempio 1.0.0.

• **Descrizione**

Consente di immettere una descrizione per il modello.

• **Attributi**

Visualizza gli attributi per l'oggetto dizionario selezionato e consente di immettere un valore per ciascun attributo, ad esempio enum e Function.

### **Pulsanti di comando**

• **Salva**

Salva il modello e chiude la finestra di dialogo.

• **Annulla**

Non salva il modello e chiude la finestra di dialogo.

### <span id="page-5-0"></span>**Finestra di dialogo Edit Template (Modifica modello)**

La finestra di dialogo Modifica modello consente di modificare un modello.

• **Nome**

Consente di modificare il nome del modello.

• **Tipo**

Consente di selezionare un oggetto dizionario dall'elenco.

• **Versione entità**

Consente di inserire il numero di versione del modello nel formato *major.minor.revision*-, ad esempio 1.0.0.

• **Descrizione**

Consente di modificare la descrizione del modello.

• **Attributi**

Visualizza gli attributi per l'oggetto dizionario selezionato e consente di immettere un valore per ciascun attributo, ad esempio enum e Function.

### **Pulsanti di comando**

• **Salva**

Salva le modifiche e chiude la finestra di dialogo.

#### • **Annulla**

Non salva le modifiche, se presenti, e chiude la finestra di dialogo.

# <span id="page-6-0"></span>**Finestra di dialogo Clona modello**

La finestra di dialogo Clone Template consente di creare una copia del modello e di modificarlo.

#### • **Nome**

Consente di modificare il nome del modello.

#### • **Tipo**

Consente di selezionare un oggetto dizionario dall'elenco. Il nome del modello selezionato per la clonazione viene utilizzato come nome per il clone e aggiunto con - copy per impostazione predefinita.

• **Versione entità**

Consente di inserire il numero di versione del modello nel formato *major.minor.revision*-, ad esempio 1.0.0.

• **Descrizione**

Consente di modificare la descrizione del modello.

• **Attributi**

Visualizza gli attributi per l'oggetto dizionario selezionato e consente di immettere un valore per ciascun attributo, ad esempio enum e Function.

### **Pulsanti di comando**

• **Salva**

Salva il modello e chiude la finestra di dialogo.

• **Annulla**

Non salva il modello e chiude la finestra di dialogo.

#### **Informazioni sul copyright**

Copyright © 2024 NetApp, Inc. Tutti i diritti riservati. Stampato negli Stati Uniti d'America. Nessuna porzione di questo documento soggetta a copyright può essere riprodotta in qualsiasi formato o mezzo (grafico, elettronico o meccanico, inclusi fotocopie, registrazione, nastri o storage in un sistema elettronico) senza previo consenso scritto da parte del detentore del copyright.

Il software derivato dal materiale sottoposto a copyright di NetApp è soggetto alla seguente licenza e dichiarazione di non responsabilità:

IL PRESENTE SOFTWARE VIENE FORNITO DA NETAPP "COSÌ COM'È" E SENZA QUALSIVOGLIA TIPO DI GARANZIA IMPLICITA O ESPRESSA FRA CUI, A TITOLO ESEMPLIFICATIVO E NON ESAUSTIVO, GARANZIE IMPLICITE DI COMMERCIABILITÀ E IDONEITÀ PER UNO SCOPO SPECIFICO, CHE VENGONO DECLINATE DAL PRESENTE DOCUMENTO. NETAPP NON VERRÀ CONSIDERATA RESPONSABILE IN ALCUN CASO PER QUALSIVOGLIA DANNO DIRETTO, INDIRETTO, ACCIDENTALE, SPECIALE, ESEMPLARE E CONSEQUENZIALE (COMPRESI, A TITOLO ESEMPLIFICATIVO E NON ESAUSTIVO, PROCUREMENT O SOSTITUZIONE DI MERCI O SERVIZI, IMPOSSIBILITÀ DI UTILIZZO O PERDITA DI DATI O PROFITTI OPPURE INTERRUZIONE DELL'ATTIVITÀ AZIENDALE) CAUSATO IN QUALSIVOGLIA MODO O IN RELAZIONE A QUALUNQUE TEORIA DI RESPONSABILITÀ, SIA ESSA CONTRATTUALE, RIGOROSA O DOVUTA A INSOLVENZA (COMPRESA LA NEGLIGENZA O ALTRO) INSORTA IN QUALSIASI MODO ATTRAVERSO L'UTILIZZO DEL PRESENTE SOFTWARE ANCHE IN PRESENZA DI UN PREAVVISO CIRCA L'EVENTUALITÀ DI QUESTO TIPO DI DANNI.

NetApp si riserva il diritto di modificare in qualsiasi momento qualunque prodotto descritto nel presente documento senza fornire alcun preavviso. NetApp non si assume alcuna responsabilità circa l'utilizzo dei prodotti o materiali descritti nel presente documento, con l'eccezione di quanto concordato espressamente e per iscritto da NetApp. L'utilizzo o l'acquisto del presente prodotto non comporta il rilascio di una licenza nell'ambito di un qualche diritto di brevetto, marchio commerciale o altro diritto di proprietà intellettuale di NetApp.

Il prodotto descritto in questa guida può essere protetto da uno o più brevetti degli Stati Uniti, esteri o in attesa di approvazione.

LEGENDA PER I DIRITTI SOTTOPOSTI A LIMITAZIONE: l'utilizzo, la duplicazione o la divulgazione da parte degli enti governativi sono soggetti alle limitazioni indicate nel sottoparagrafo (b)(3) della clausola Rights in Technical Data and Computer Software del DFARS 252.227-7013 (FEB 2014) e FAR 52.227-19 (DIC 2007).

I dati contenuti nel presente documento riguardano un articolo commerciale (secondo la definizione data in FAR 2.101) e sono di proprietà di NetApp, Inc. Tutti i dati tecnici e il software NetApp forniti secondo i termini del presente Contratto sono articoli aventi natura commerciale, sviluppati con finanziamenti esclusivamente privati. Il governo statunitense ha una licenza irrevocabile limitata, non esclusiva, non trasferibile, non cedibile, mondiale, per l'utilizzo dei Dati esclusivamente in connessione con e a supporto di un contratto governativo statunitense in base al quale i Dati sono distribuiti. Con la sola esclusione di quanto indicato nel presente documento, i Dati non possono essere utilizzati, divulgati, riprodotti, modificati, visualizzati o mostrati senza la previa approvazione scritta di NetApp, Inc. I diritti di licenza del governo degli Stati Uniti per il Dipartimento della Difesa sono limitati ai diritti identificati nella clausola DFARS 252.227-7015(b) (FEB 2014).

#### **Informazioni sul marchio commerciale**

NETAPP, il logo NETAPP e i marchi elencati alla pagina<http://www.netapp.com/TM> sono marchi di NetApp, Inc. Gli altri nomi di aziende e prodotti potrebbero essere marchi dei rispettivi proprietari.